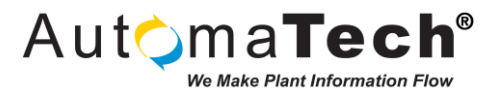

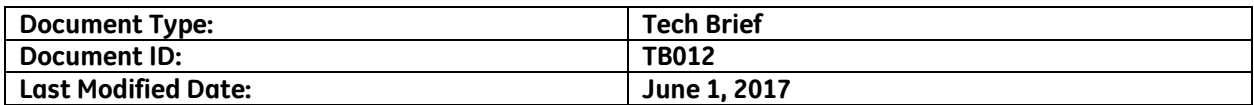

## **Question:**

**What are some methods of using an SSL key in a virtual environment?**

## **Answer:**

**The use of SSL (USB hardware keys or green dongles) for virtual machines is supported as of GE Common Licensing version 16.2.601.0. We have identified several successful methods for using a SSL key to apply a solution provider license to a virtual machine on a temporary basis. These methods make use of a client machine that is networked to a host server. It is not recommended to attempt to permanently license a virtual machine using a SSL key.**

**To connect a SSL key to a virtual machine, there are two devices that are required to be connected to the virtual machine:**

- **Aladdin Knowledge USB Disk 2.0**
- **Aladdin Knowledge Sentinel HL**

**Both devices must be connected to the virtual machine; connecting just one of these devices will not successfully pass the SSL license to the virtual machine.**

**The following configurations have been tested successfully in the AutomaTech lab environment:**

- **A client laptop with an attached SSL key connected to a virtual SCADA hosted on a Dell CS24-TY server on the same physical network. The connection was made using VMWare Workstation Pro version 12.5.**
- **A client laptop with an attached SSL key connected to a virtual SCADA hosted on a Stratus 4800 server on the same physical network. The connection was made using VMWare vSphere Client version 5.5. The connection to the SSL key maintained during a failover event of the server.**
- **A client laptop with an attached SSL key connected to a virtual SCADA hosted on a Dell CS24-TY server on a separate network. The network connection was created using a SonicWALL NetExtender VPN. The SSL license connection to the virtual SCADA was facilitated using VMWare Workstation Pro version 12.5 once connected to the SCADA network via the VPN.**

**The following configuration was unsuccessful in remotely licensing a virtual SCADA:**

• **Any attempt using Microsoft Remote Desktop Connection. While the USB Storage drive on the SSL key was successfully seen on the virtual machine, the license client on the virtual machine did not recognize the SSL key. The Remote Desktop Connection was configured to use all local devices and resources.**

**Original Author: Tom Prenda on June 1, 2017 Key Words: #Advantage #SSL #Licensing #GE #Common #advantage #ssl #licensing #ge #common #vm #VM #virtual #Virtual Products: GE Common Licensing 16.2.601.0 and higher Version History:**